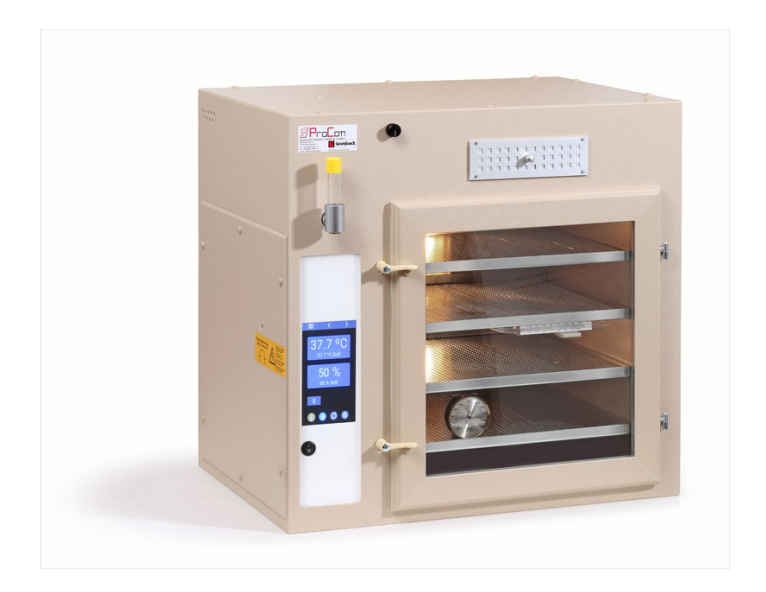

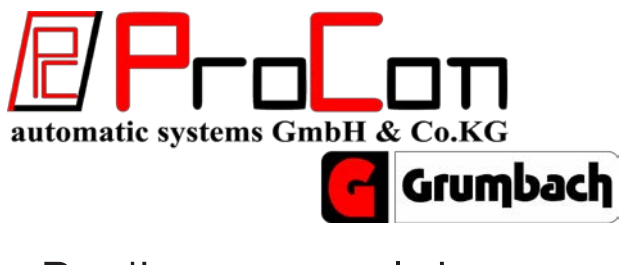

# Bedienungsanleitung für Brutgerät

# Operating manual for incubator

# **CTD7**

# Inhalt

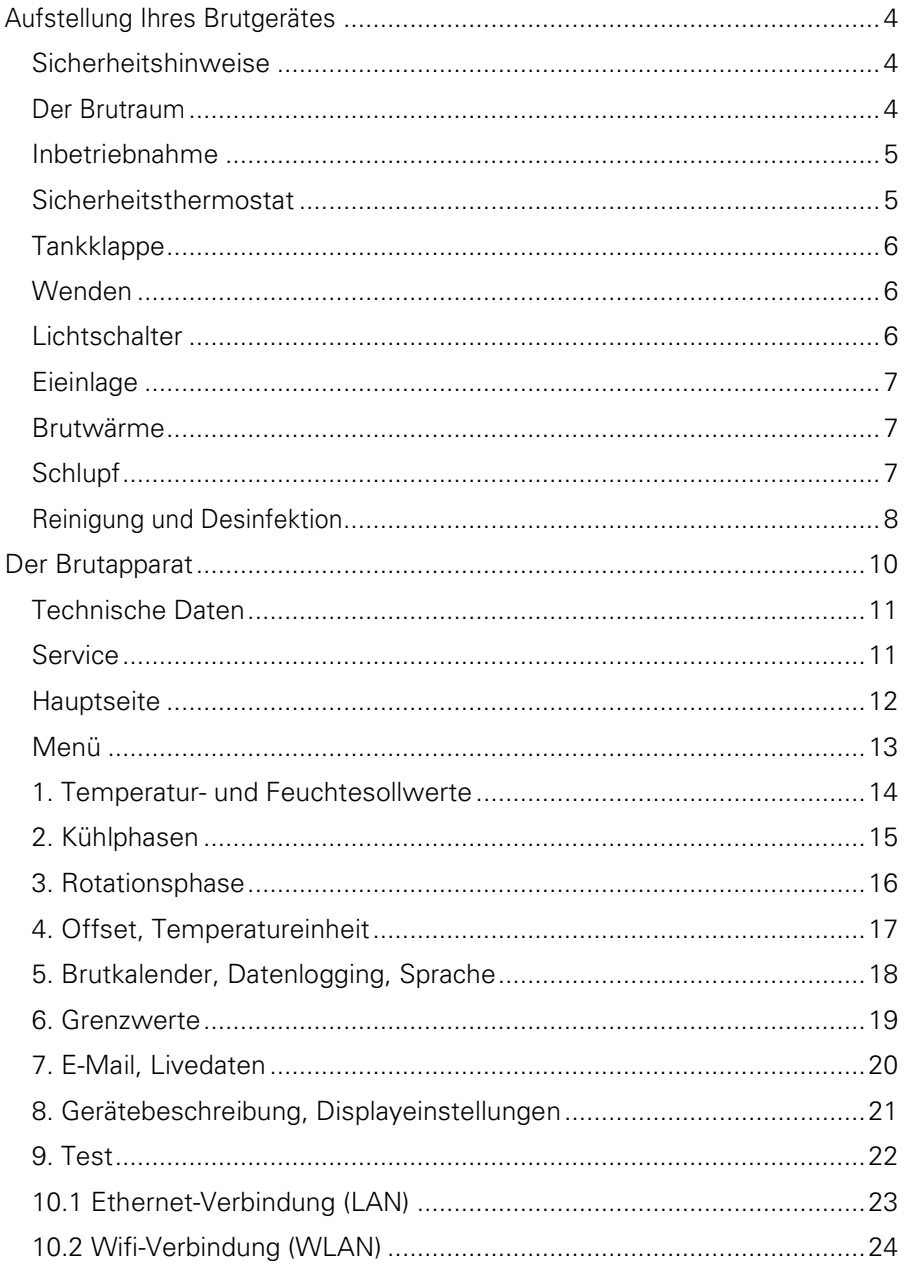

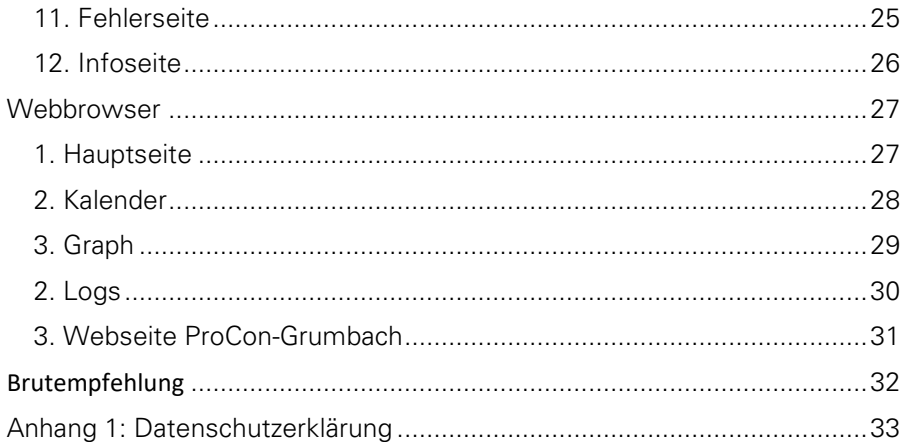

# **Aufstellung Ihres Brutgerätes**

#### <span id="page-3-0"></span>**Sehr geehrter Kunde,**

Sie haben ein GRUMBACH-Brutgerät erworben und wir wünschen Ihnen damit viel Erfolg. Bevor Sie mit der Brut beginnen, sollten Sie einige wichtige Grundbedingungen voraussetzen:

### <span id="page-3-1"></span>**Sicherheitshinweise**

Für Schäden, die durch Nichtbeachtung dieser Anleitung oder unsachgemäße Handhabung verursacht werden, übernehmen wir keine Haftung. In diesen Fällen erlischt jeder Gewährleistungsanspruch.

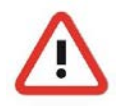

Lesen Sie vor erstmaliger Inbetriebnahme des Brutapparates diese Anleitung komplett durch!

Aus Sicherheitsgründen ist jegliche eigenmächtige konstruktive Veränderung des Gerätes und der zum Einsatz mit dem Gerät vorgesehenen Komponenten nicht gestattet!

Die Ermittlung valider Messergebnisse, Schlussfolgerungen und daraus abgeleitete Maßnahmen unterliegen ausschließlich der Eigenverantwortung des Anwenders! Eine Haftung oder Garantie für die Richtigkeit der zur Verfügung gestellten Ergebnisse (Daten) ist ausgeschlossen. In keinem Fall wird eine Haftung für Schäden übernommen, die sich aus der Verwendung der abgerufenen Messergebnisse ergeben.

### <span id="page-3-2"></span>**Der Brutraum**

Die Betriebsbedingungen können an jedem Aufstellort verschieden sein. Komponenten wie Außentemperatur, äußere Luftfeuchtigkeit, Stromstärke im Netz können dazu bei- tragen. Der Brut raum sollte so beschaffen sein, dass die Brutapparate keinen großen Erschütterungen durch Verkehrsfahrzeuge oder andere Maschinen ausgesetzt sind.

Trotz bester Wärmeisolierung empfehlen wir eine Raumtemperatur von 18- 20 °C, die jedoch 25 °C nicht übersteigen sollte. Am besten eignen sich Kellerräume, weil dort meist ein optimales Brutraumklima vorhanden ist. Die

Fenster müssen entsprechend abgeblendet werden, damit die Sonnenstrahlen nicht direkt auf das Gerät fallen.

Im Brutraum sollte unbedingt auf hygienische Sauberkeit geachtet werden. Bakterien, Viren und Pilze, die mit den Schuhen in den Raum gebracht werden, gelangen auch in das Brutgerät, wenn Sie nicht verhindern, dass sie in den Brutraum eindringen. Der Boden sollte mit einem guten Desinfektionsmittel mindestens einmal wöchentlich gereinigt werden und alle Tischplatten und Oberflächen des Gerätes sollten sauber gehalten werden.

#### **Überprüfen Sie Ihr Brutgerät!**

Trotz größter Sorgfalt bei Verpackung und Funktionsprüfung im Werk kann Ihr Gerät auf dem Transportweg beschädigt werden. Deshalb sollte das Brutgerät noch einmal genau überprüft werden und zwei bis drei Tage im Probebetrieb laufen.

### <span id="page-4-0"></span>**Inbetriebnahme**

Machen Sie sich zuerst mit den Bedienungselementen vertraut. Wenn Sie nun den Stecker in eine vorschriftsmäßig geerdete Schuko Steckdose mit 230 V Spannung einstecken, ist Ihr Gerät betriebsbereit.

### <span id="page-4-1"></span>**Sicherheitsthermostat**

Zusätzlich haben wir in allen Brutgeräten ein Sicherheitsthermostat eingebaut, das eine Geräteüberhitzung in jedem Fall verhindert. Aus Sicherheitsgründen erfolgt die Einstellung mit einem dünnen Schraubenzieher:

 $1/10$  Drehung = ca. 1 °C.

Drehung nach rechts = Erhöhung der Abschalttemperatur.

Drehung nach links = Verringerung der Abschalttemperatur.

Das Abschalten der Temperatur wird durch ein leises Klicken, sowie Erlöschen der Thermo- und Feuchtigkeitskontrolle bestätigt.

Es ist erforderlich, dass nach dem Probelauf der Begrenzer auf seine Abschalttemperatur fixiert wird. Bitte ganz behutsam drehen, denn schon eine minimale Drehung verändert die Abschalttemperatur. Wenn Sie mit dem Begrenzer die Temperatur etwas ansteigen lassen, können Sie nach Ihren Wünschen die genaue Abschalttemperatur festlegen. Der Abschaltpunkt sollte mindestens 1 °C über der Bruttemperatur liegen, weil der Fühler des Sicherheitsthermostats in der Nähe der Heizspirale sitzt und eine höhere Temperatur als im Brutraum fühlt.

## <span id="page-5-0"></span>**Tankklappe**

Die Tankklappe ist nur dann zu bedienen, wenn Sie bei gefülltem Tank die Feuchtigkeit reduzieren wollen. Hinter dem Drehknopf befindet sich eine Klappe, die den eingebauten Tankstutzen öffnet und schließt. Stellung drei Uhr bedeutet "offen". Diese Einstellung muss sein, wenn Sie die Befeuchtungsautomatik benutzen wollen, damit feuchte Luft aus dem Tank in den Brutraum geblasen wird.

Stellung sechs Uhr bedeutet, die Klappe verschließt den Tank, es dringt keine unnötige Feuchte in den Brutraum, wobei der Feuchte-Soll-Wert auf 5 % heruntergesetzt werden muss. Dieser Regler erspart ein Entleeren des Wassers aus dem Tank bei angestiegener Luftfeuchte im Brutraum.

### <span id="page-5-1"></span>**Wenden**

In jedem Brutgerät befinden sich Horden, die zur Aufnahme der Bruteier dienen. Der Boden dieser Horden besteht aus beschichtetem Lochblech. Auf die Rollen werden nun die Bruteier so gelegt, dass jeweils die stumpfen Enden und die spitzen Enden zueinander zeigen. Dies verhindert das Wegrollen in eine Richtung. Füllen Sie die Horden immer von der Mitte nach außen, um die Luftzirkulation zu unterstützen.

Die Bruteier sollen im Verlauf der Brut waagerecht auf den Horden liegen. Es macht jedoch kaum etwas aus, wenn die Eier beim einlegen halbschräg gestellt werden. Dadurch wird das Fassungsvermögen noch erhöht.

Gewendet wird, je nach Eigut, ab dem 1. bis 3. Bruttag. Bei Geräten mit Wenderahmen dreht sich das Hühnerei durch die Drehung der Rollen einmal um 180°, wenn der Rahmen von einer Seite zur anderen schiebt.

### <span id="page-5-2"></span>**Lichtschalter**

Der Lichtschalter betätigt die Beleuchtung für den Brutraum des Gerätes. Bei normalem Einschalten bleibt das Licht für mindestens 60 Sekunden an. Diese Dauer verlängert sich solange Sie Schaltflächen bedienen. Wenn Sie möchten können Sie das Licht auch dauerhaft anschalten, indem Sie den Lichtschalter 2 Sekunden gedrückt halten.

# <span id="page-6-0"></span>**Eieinlage**

Arbeitet das Gerät störungsfrei und ist 2 bis 3 Tage lang Probe gelaufen, beginnen Sie mit der Einlage der Bruteier. Befinden sich die Eier im Gerät, wird die Temperatur erst einmal absinken. Dies ist kein Anlass zur Sorge. Durch das Öffnen des Brutgerätes ist sehr viel Wärme entwichen und die Temperatur der eingeschobenen Eier ist weitaus niedriger.

Es wäre falsch, diesen Vorgang durch Hochregelung der Heizung zu verstärken, denn die Eier müssen erst die Bruttemperatur annehmen. Nach einigen Stunden zeigt das Thermometer die richtige Temperatur.

Den Wenderahmen können Sie auf jede Eigröße einstellen, indem Sie die Rollenabstände der Eigröße anpassen, d. h. das Ei liegt horizontal auf zwei Rollen. Bitte legen Sie stumpfes Eiende gegen stumpfes Eiende und spitzes Eiende gegen spitzes Eiende, damit die Eier sich nicht auftürmen.

### <span id="page-6-1"></span>**Brutwärme**

Als günstigste Temperatur wird hier von Fachleuten eine Anfangswärme von 37,5 °C angegeben. Erwiesenermaßen gilt als anstrebenswerte Temperatur: Richtwert 37,8 °C bzw. 100° Fahrenheit. Für die drei Tage vor dem Schlupf kann die Temperatur um ca. 0,5 bis 1 °C tiefer eingestellt werden.

# <span id="page-6-2"></span>**Schlupf**

Hat die Brut ihren normalen Verlauf genommen, können Sie in Ruhe dem Schlupftag entgegensehen. Sie sollten dann die Eier in den Schlupfbrüter umlegen oder – falls Sie in einem Gerät durch brüten – die Temperatur und Feuchte Ihrem Eigut anpassen. Nehmen Sie bitte die Wenderahmen heraus und legen Sie die Eier auf den Gitterboden. Es ist oft günstiger, die Eier in spezielle Schlupfhorden zu legen.

Die Temperatur soll beim Schlupf ca. 37 °C betragen. Um die Sauerstoffaufnahme für die Küken zu erhöhen, ist es nach Ansicht einiger Fachleute besonders wirksam, einige Eisorten vor dem Schlupf in eine Lösung mit verdünnter Salzsäure zu legen. So entfernen Sie die Fettschicht. Das Mischungsverhältnis beträgt: 5 l Wasser + 1 Teelöffel 18%ige Salzsäure. Die Temperatur der Lauge sollte etwa 37 °C betragen. Nach dem Bad die Eier gründlich in frischem Wasser von ebenfalls 37 °C reinigen. Bei anderen Eiern reicht es aus, die Fettschicht vorsichtig abzubürsten, um mehr Sauerstoffdurchlass zu ermöglichen.

Um nun die Eier für den Schlupf mit der nötigen Feuchtigkeit zu versorgen,

bleiben die Frischluftöffnungen zunächst geschlossen. Durch das Verstellen der Öffnungen dosieren Sie die Luftfeuchtigkeit im Brutgerät. Bitte das Gerät nicht unnötig öffnen, bis sich das letzte Küken aus der Schale befreit hat.

### <span id="page-7-0"></span>**Reinigung und Desinfektion**

Nach beendetem Schlupf ist das Brutgerät mit einem feuchten Lappen sorgfältig zu reinigen. Die Schubladen können mit Seifenlauge gescheuert werden. Die Horden von Compact- und Schrankbrütern können ebenso einfach ausgespritzt werden. Danach das Gerät wieder auf Temperatur bringen und desinfizieren.

Auch die einzulegenden Bruteier können ebenfalls mit einem von uns empfohlenen Desinfektionsmittel zuverlässig desinfiziert werden. Dann gut lüften. Wenn die Brutsaison vorüber ist, lässt man nach erfolgter gründlicher Reinigung das Gerät offenstehen, damit die noch im Brutgerät befindliche Feuchtigkeit restlos entweicht. Vor neuem Brutbeginn ist es notwendig, den Luftfilter gut zu reinigen und das Filterpapier zu wechseln.

Es ist sinnlos, über kleine Mängel hinwegzusehen in der Hoffnung, dass sie später auch noch behoben werden können. Das Gerät muss wirklich einwandfrei arbeiten.

**Die Ermittlung valider Messergebnisse, Schlussfolgerungen und daraus abgeleitete Maßnahmen unterliegen ausschließlich der Eigenverantwortung des Anwenders! Eine Haftung oder Garantie für die Richtigkeit der zur Verfügung gestellten Ergebnisse (Daten) ist ausgeschlossen. In keinem Fall wird eine Haftung für Schäden übernommen, die sich aus der Verwendung der abgerufenen Messergebnisse ergeben.**

### **Kontrollpunkte vor Einlage der Eier**

- **Temperaturbereich**
- **Temperaturkontrolle**
- **Luftfeuchtigkeit**
- **Lärmbelästigung**

### **Brutgerät**

- **waagerechter Stand des Gerätes**
- **Messgeräte (Thermometer) Bedienungselemente (Schalter, Kontrollen)**
- **Probelauf**
- **abgekochtes Wasser**
- **störungsfreies Arbeiten**

### **Maßgebend für alle Menüpunkte**

Alle Werte, die während des Betriebes im Menü geändert werden müssen, auf der jeweiligen Seite direkt bestätigt werden und sind danach erst aktiv. Die geänderten Werte werden zeitversetzt aktiv. Alle Werte der einzelnen Menüpunkte beziehen sich auf 24 Stunden.

# **Bedienung Der Brutapparat**

<span id="page-9-0"></span>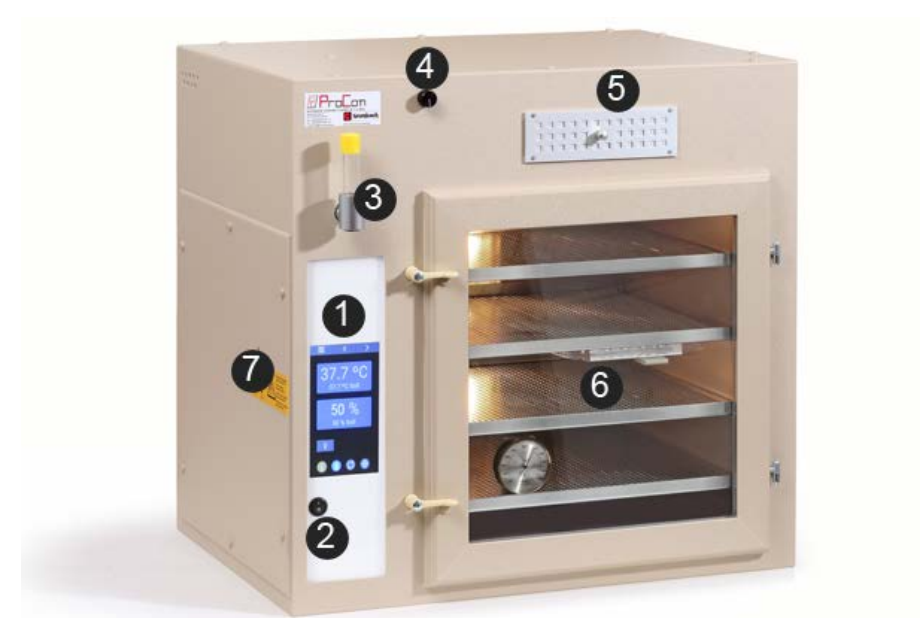

- 1. **Premium Touch Display**
- 2. **Power**
- 3. **Wassereinfüll-/Ablass-Stutzen**
- 4. **Tankklappe**
- 5. **Frischluftregulierung**
- 6. **Eihorde mit Rollenwender**
- **7. Sicherheitsthermostat**

### <span id="page-10-0"></span>**Technische Daten**

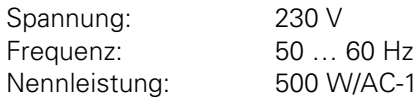

#### **Kapazität verschiedener Eigrößen pro Wendehorde:**

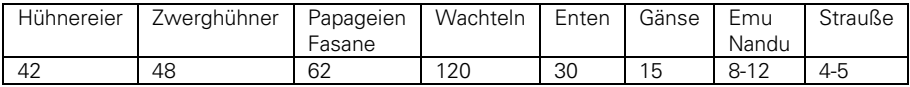

### <span id="page-10-1"></span>**Service**

ProCon automatic systems GmbH & Co. KG Bettwiesenweg 18 D-35325 Mücke Telefon +49 (0) 64 00/956 91-15 Telefax  $+49 +49$  (0) 64 00/956 91-29 E-Mail: [info@grumbach-brutgeraete.de ·](mailto:info@grumbach-brutgeraete.de) Internet: [www.grumbach-brutgeraete.de](http://www.grumbach-brutgeraete.de/)

Seit dem 1. Januar 1996 ist die CE-Kennzeichnung in Verbindung mit der EMV-Richtlinie zwingend vorgeschrieben.

Unsere Produkte unterliegen der DIN EN 55104 (Dezember 1995) hinsichtlich der Störfestigkeit für Haushaltsgeräte und erfüllen die EMV Anforderungen. Wird das Brutgerät durch hochfrequente Ströme aus dem Netz gestört, so kann eine vorübergehende Beeinträchtigung des Betriebsverhaltens auftreten. Nach der Störung arbeitet das Gerät wieder bestimmungsgemäß.

### **Hauptseite**

<span id="page-11-0"></span>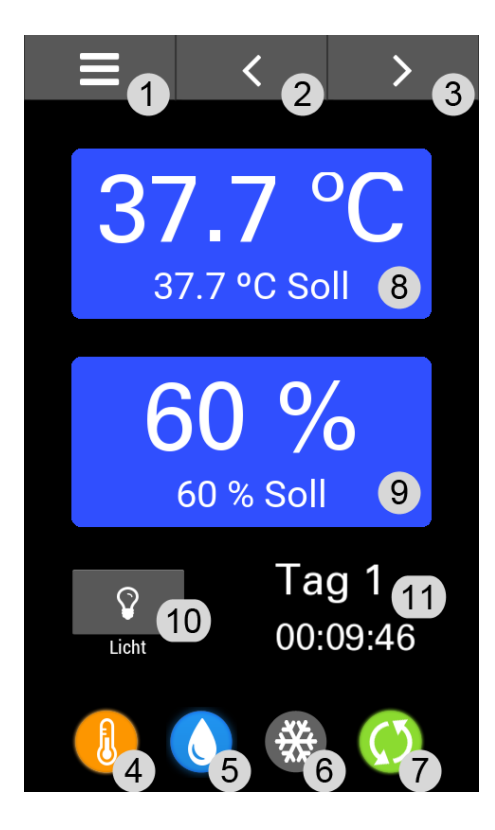

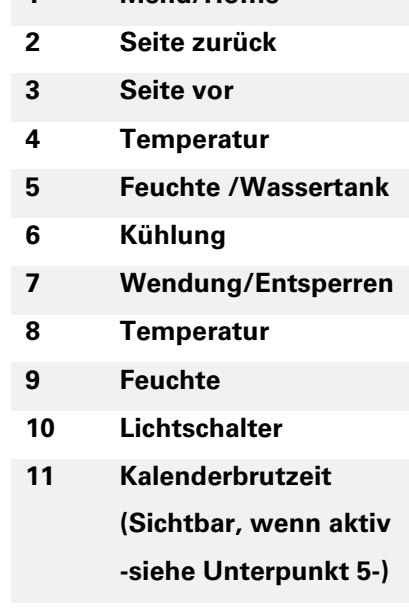

**1 Menü/Home**

#### **Wichtig!**

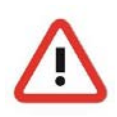

**Vor dem Reinigen des Brutgerätes unbedingt den Netzstecker ziehen.**

**Bei Brutgerät CTD7 beachten Sie bitte, die Filter regelmäßig alle acht Tage zu überprüfen. Bei Jungtieren mit Gefieder ist die Staubentwicklung sehr hoch.**

### **Menü**

<span id="page-12-0"></span>Einstellungsseiten lassen sich über (<) und (>) Schaltflächen sowie der Menütaste erreichen, welche die Menüseite für folgende Einstellungsreiter aufruft.

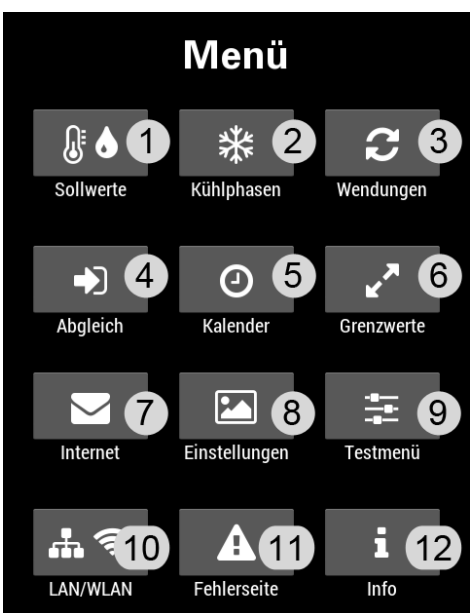

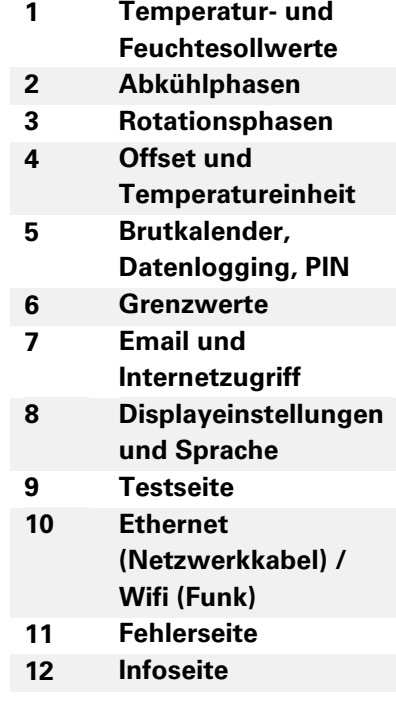

# <span id="page-13-0"></span>**1.Temperatur- und Feuchtesollwerte**

Dieses Menü können sie ebenfalls auf dem Home Bildschirm durch berühren der Temperatur oder Feuchte erreichen.

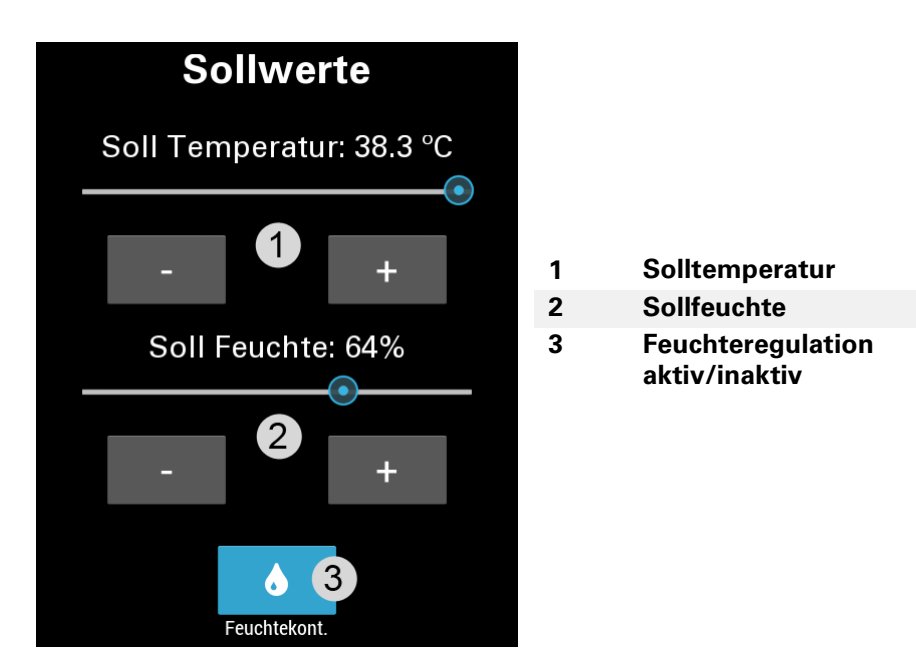

#### Hinweis:

**Sind die Slider sowie die Buttons deaktiviert (ausgegraut) so ist der Kalender aktiv (siehe Unterpunkt 5.Brutkalender, Datenlogging, Sprache).**

# **2. Kühlphasen**

<span id="page-14-0"></span>Bitte beachten sie, dass kein aktives kühlen möglich ist. Das "Kühlen" der Brutkammer basiert auf der zugeführten Luft des Brutraums.

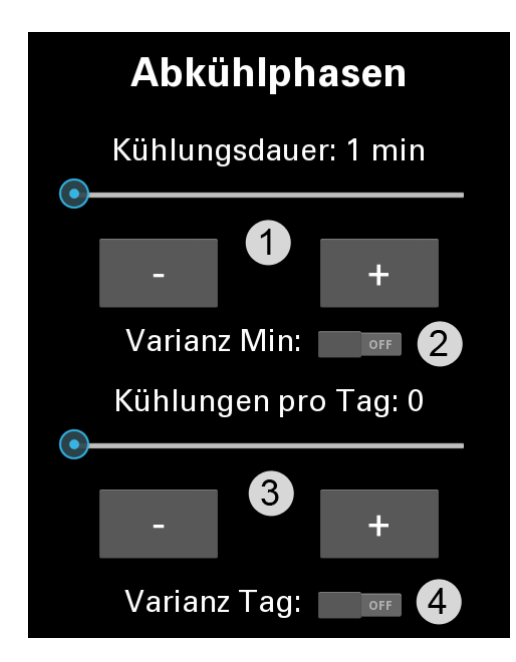

- **1 Abkühldauer (1-90 Minuten)**
- **2 Wenn aktiviert, wird die eingestellte Abkühldauer bis zu 30% variiert**
- **3 Abkühlungen pro Tag (0-12)**
- **4 Wenn aktiviert, wird die eingestellte Abkühlmenge bis zu 3 variiert**

#### Hinweis:

**Sind die Slider sowie die Buttons deaktiviert (ausgegraut) so ist der Kalender aktiv (siehe Unterpunkt 5.Brutkalender, Datenlogging, Sprache).**

# **3. Rotationsphase**

<span id="page-15-0"></span>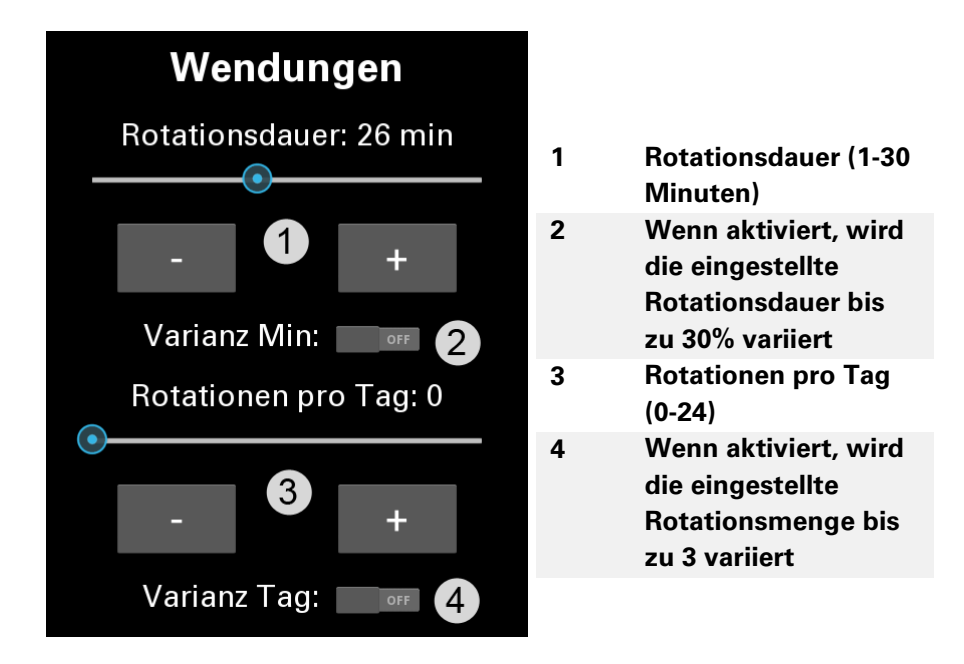

#### Hinweis:

**Sind die Slider sowie die Buttons deaktiviert (ausgegraut) so ist der Kalender aktiv (siehe Unterpunkt 5.Brutkalender, Datenlogging, Sprache).**

# **4. Offset, Temperatureinheit**

<span id="page-16-0"></span>Um eine möglichst hohe Genauigkeit der Temperatur und relativen Feuchte zu erhalten, empfehlen wir ihnen die Benutzung der mitgelieferten Kapillar-Thermometer und Haarhygrometer.

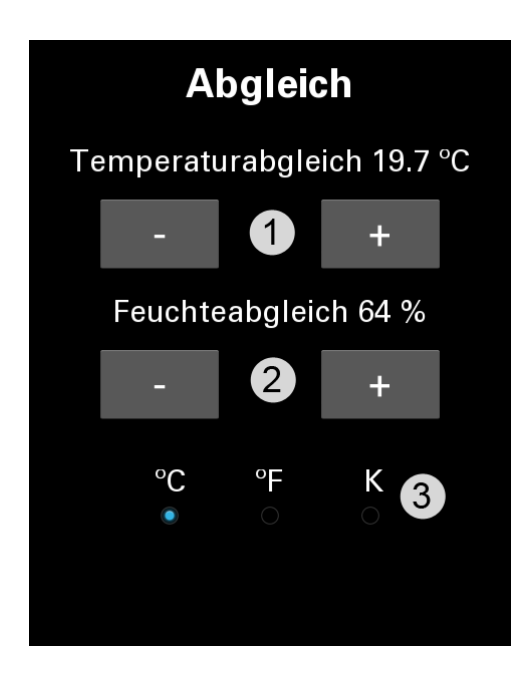

- **1 Korrigierte Temperatur**
- **2 Korrigierte Feuchte**
- **3 Auswahl: Celsius, Fahrenheit, Kelvin**

# <span id="page-17-0"></span>**5. Brutkalender, Datenlogging, Sprache**

Die Anzeige der Brutzeit sowie die Einstellung des Brutbeginn Tages gilt nur bei aktiviertem Brutkalender.

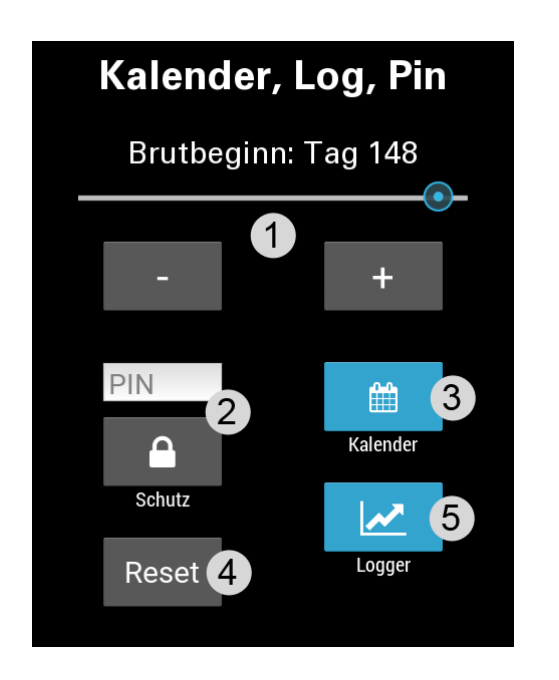

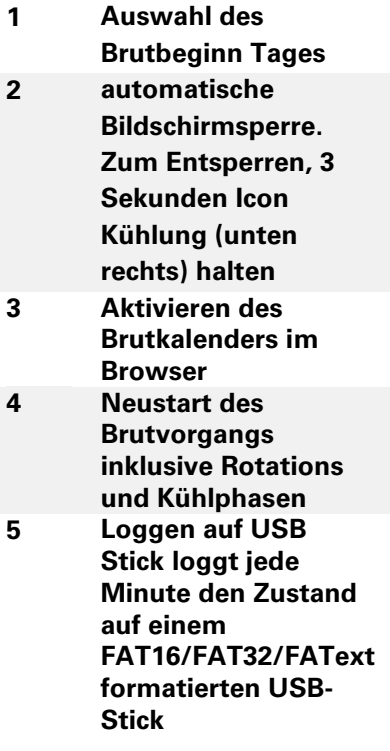

#### Hinweis**:**

**Ist der Kalender aktiviert so werden nur die im Webbrowser eingegebenen Werte akzeptiert (siehe Webbrowser Unterpunkt 2. Kalender).**

## **6. Grenzwerte**

<span id="page-18-0"></span>Ein Toleranzwert überwacht unübliche Schwankungen der Temperatur und Feuchte außerhalb der Kühlphasen. Sobald die gewünschte Solltemperatur und Sollfeuchte erreicht wurde, beginnt die Toleranzüberwachung. Wenn nun die Ist-Temperatur/Feuchte außerhalb des Toleranzwertes liegt, wechselt die Hintergrundfarbe der Temperatur/Feuchte auf Rot, sowie ein entsprechender Fehler auf der Fehlerseite ist einsehbar. Zusätzlich wird der Alarm auch ausgelöst, wenn über längere Zeit keine Annäherung an die Zieltemperatur/Zielluftfeuchte stattfindet (z.B. leerer Wassertank). Dies löst auch ggf. eingestellte Alarmmails aus und ist im Log sowie Browser einsehbar.

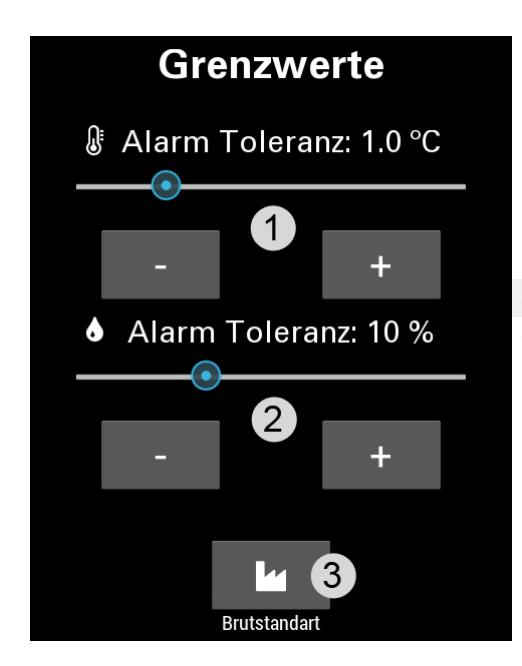

- **1 Toleranzwert Temperatur**
- **2 Toleranzwert Feuchte**
- **3 Herstellen des Brut Standards (Default)**

# **7. E-Mail, Livedaten**

<span id="page-19-0"></span>Falls Sie von unterwegs über wichtige Werte Ihres Brutgerätes auf dem Laufenden bleiben wollen, gibt es mehrere Möglichkeiten:

- **Erhalten Sie E-Mails, wenn ein Alarm vorliegt**
- **E-Mails über den Zustand alle n Stunden, sowie Livedaten des Brutschrankes per Browser verfolgen.**

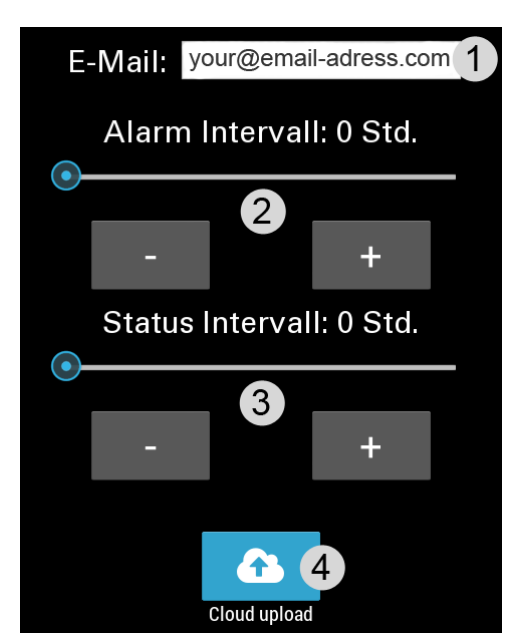

Hinweis: Default ist  $0$  Std = inaktiv.

- **1 E-Mail-Adresse Eingabe der E-Mail-Adresse für Alarmund Statusemails**
- **2 Alarm Intervall in Stunden bevor diese E-Mail erneut gesendet wird**
- **3 Intervall der Statusemails**
- **4 Senden der Zustandsdaten an unsere Server.**

[https://procon-grumbach.de](https://procon-grumbach.de/) **(siehe Webbrowser 3.Procon-grumbach)**

# <span id="page-20-0"></span>**8. Gerätebeschreibung, Displayeinstellungen**

Durch die Einstellung der Display Helligkeit erhalten sie die Möglichkeit ihren Stromverbrauch zu senken.

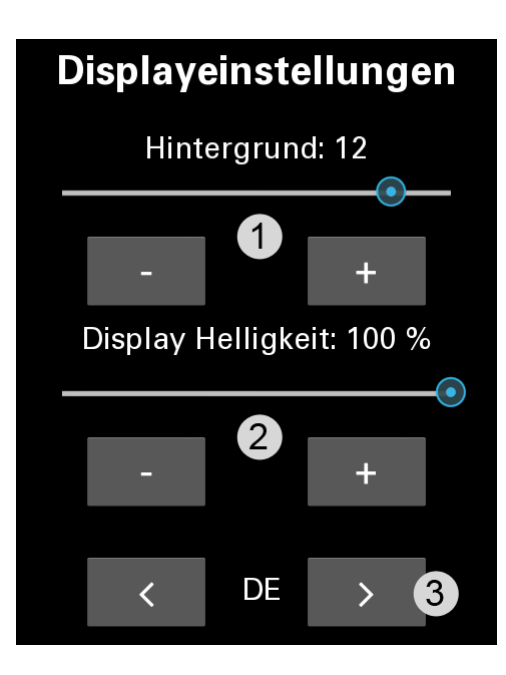

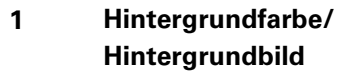

- **2 Anpassung der Helligkeit an Standort**
- **3 Spracheinstellung**

# **9. Test**

<span id="page-21-0"></span>Um Funktionen Ihres Brutschrankes testen zu können, aktiveren Sie zunächst den Testschalter (aktuelle Regulation wird unterbrochen). Die Stoppuhr läuft, wenn der 2 Testschalter sowie der 3 Rotierenschalter betätigt sind. Sie stoppt sobald der 3 Rotierenschalter erneut bestätigt wird.

Beim Wechseln auf eine andere Seite wird die normale Brutschrankregelung fortgeführt.

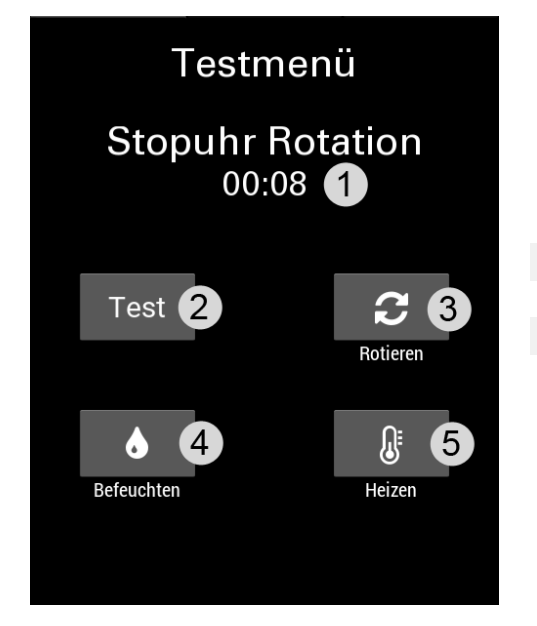

- **1 Stoppuhr**
- **2 Testschalter**
- **3 Rotieren**
- **4 Befeuchten**
- **5 Heizen**

# <span id="page-22-0"></span>**10.1 Ethernet-Verbindung (LAN)**

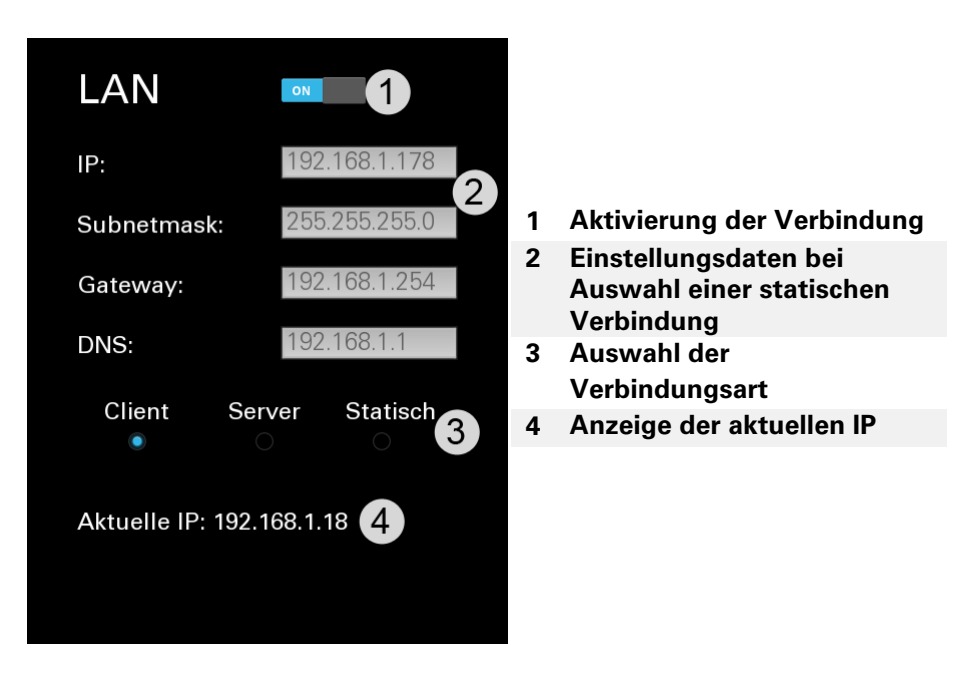

#### **Auswahl der Verbindungsart:**

- **Client wird empfohlen, wenn bereits ein bestehender DHCP Server im Netzwerk vorhanden ist (Router etc.)**
- **Statisch falls Sie manuell die Verbindung festlegen möchten**
- **Server erstellt ein festgelegtes Netz im Netzwerkbereich "192.168.40/8" mit der IP "192.168.40.1". Rechner können sich dann diesem automatisch anschließen. Diese Einstellung ist nicht empfohlen bei Vorhandenem DHCP im Netz.**

#### Hinweis:

**Die Einstellungsdaten werden nur aktiv, wenn die Verbindungsarten Statisch oder Server gewählt werden**.

# <span id="page-23-0"></span>**10.2 Wifi-Verbindung (WLAN)**

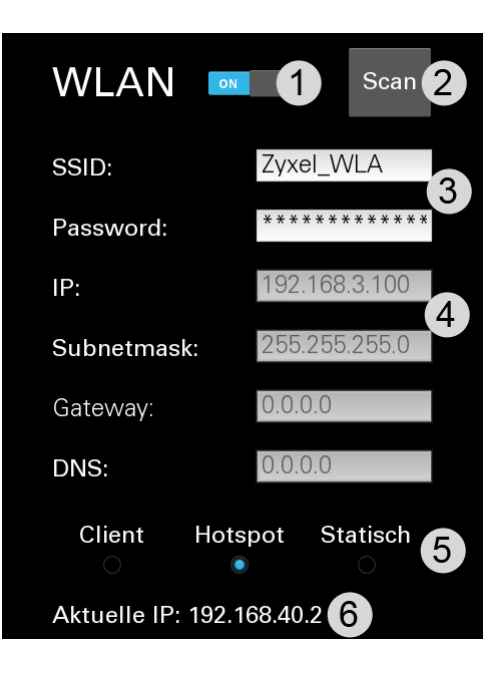

- **1 Aktivierung der Verbindung**
- **2 Zeigt verfügbare Netzwerke an**
- **3 Daten des WLAN Netzes, mit dem Sie sich verbinden möchten bzw. welches Sie erstellen möchten**
- **4 Einstellungsdaten bei Auswahl einer statischen Verbindung**
- **5 Auswahl der Verbindungsart**
- **6 Aktuelle IP der CTD7**

#### **Auswahl der Verbindungsart:**

- **Client für automatische Netzwerkeinstellung.**
- **Statisch falls Sie manuell die Netzwerkadresse festlegen möchten.**
- **Server erstellt einen Hotspot mit festgelegtem Netz im Netzwerkbereich "192.168.40/8" mit der IP "192.168.40.2".**

# <span id="page-24-0"></span>**11. Fehlerseite**

Bei Rot aufleuchtendem Hintergrund, liegt ein Fehler vor, der hier eingesehen werden kann.

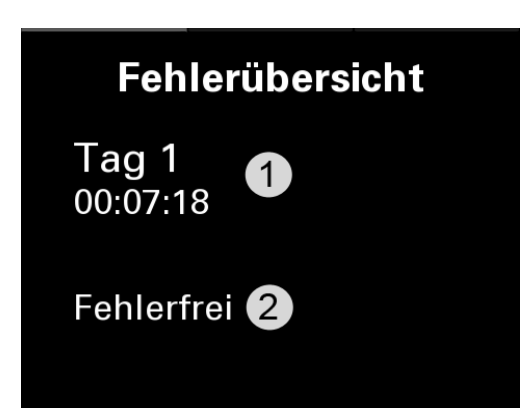

- **1 Laufzeit der letzten Verbindung mit Regelungsprozessor**
- **2 Auflistung möglicher Fehler wie Leerer Wassertank, Auslösung des Sicherheitsthermostates**

# <span id="page-25-0"></span>**12. Infoseite**

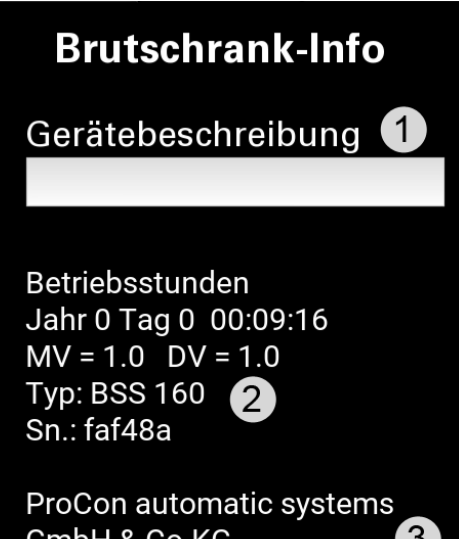

GmbH & Co.KG  $3^{\circ}$ grumbach@procononline.de

- **1 Hier können Sie eine Gerätebeschreibung eintragen**
- **2 Auflistung der kompletten Laufzeit Ihres Brutschrankes, Mikrocontrollerversion, Displayversion, Gerätetyp, Seriennummer**
- **3 Kontaktadresse**

### **Webbrowser**

<span id="page-26-0"></span>Wie im Punkten 10.1 und 10.2 beschrieben können sie auf diesen Seiten ihre aktuelle IP-Adresse (wenn das Gerät mit einem Netzwerk verbunden ist) ablesen. Diese können sie dann in ihrem Webbrowser ihres Gerätes, welches mit dem selben Netzwerke verbunden ist, eingeben und werden direkt zur Hauptseite verbunden.

### <span id="page-26-1"></span>**1. Hauptseite**

Wenn Sie eine funktionierende Netzwerkverindung aufgebaut haben, können Sie eine Verbindung mit ihrem bevorzugten PC/Smartphone per Browser herstellen. Die Adresse, welche im Browser eingegeben werden muss, finden Sie auf der Ethernet oder Wifi Seite im Display, unter aktuelle IP.

Wenn zB. 192.168.40.1 angezeigt wird geben Sie im Browser http://192.168.40.1 ein.

Auf der nun ersichtlichen Hauptseite können Sie in der oberen Bedienleiste Unterseiten anwählen, oder die Sprache auf Deutsch/Englisch wechseln.

Die Hauptseite gibt Ihnen die Übersicht über die wichtigsten Einstellungen und Echtzeitdaten Ihres Brutschrankes.

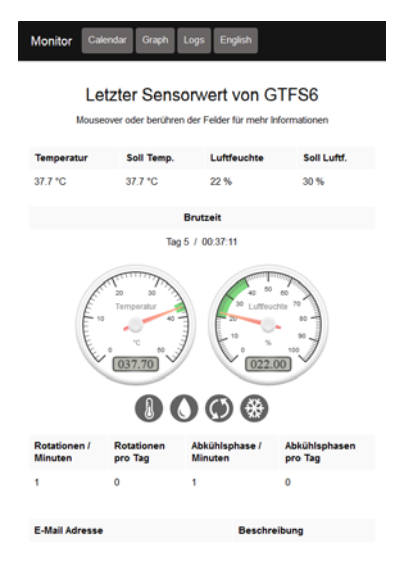

### **2. Kalender**

<span id="page-27-0"></span>Hier kann ein kompletter Brutzyklus von maximal 160 Tagen vordefiniert werden. Mit den Schaltflächen "Neuer Eintrag" kann ein Tag hinzugefügt und mit "Letzte Löschen" der letzte Tag entfernt werden. Mit "Speichern" können Sie ihre Einstellungen auf Ihren PC herunterladen und falls gewünscht wieder mit der Schaltfläche "Durchsuchen" einlesen.

"Übertragen" sendet schließlich die Einstellungen auf Ihr Brutgerät. Diese müssen dann noch aus Sicherheitsgründen am Display direkt neu eingelesen werden bevor Sie aktiv werden. Auf der Displayseite "Brutkalender, Datenlogging, Sprache "den Kalender aktivieren und die Einstellungen bestätigen.

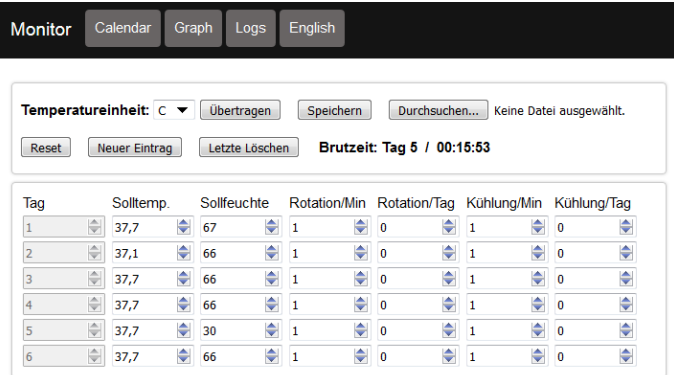

Konfiguration empfangen.

## **3. Graph**

<span id="page-28-0"></span>Bereits vorhandene Logdaten auf dem USB-Stick können auf dieser Seite visualisiert werden. Einfach das gewünsche Log anklicken und warten bis das jeweilige Liniendiagramm in Ihrem Browser angezeigt wird. Durch markieren des Graphes können Sie in bestimmte Bereiche hineinzoomen. Einzelne Werte können ausgeblendet werden, durch klicken der Bezeichnungen auf der Legende, oder separat angezeigt werden durch doppelklick hierauf.Mit der Schaltfloche "Durchsuchen" können Sie auch Logs, welche sich auf ihrem Rechner befinden, visualisieren lassen.

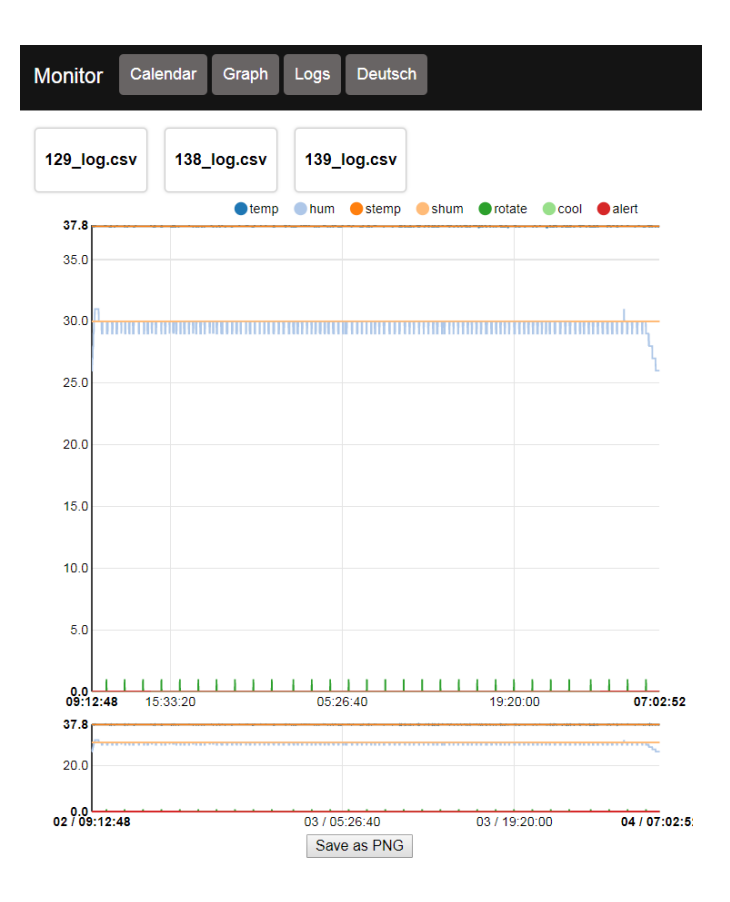

### **2. Logs**

<span id="page-29-0"></span>Vorhandene Logs auf dem USB-Stick, können hier auf den PC/Smartphone heruntergeladen werden.

#### Index of /download/

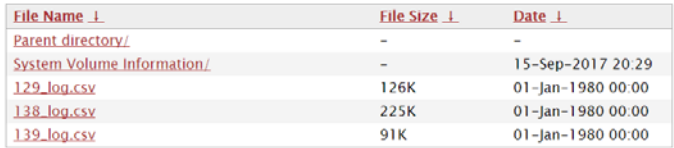

**Die Ermittlung valider Messergebnisse, Schlussfolgerungen und daraus abgeleitete Maßnahmen unterliegen ausschließlich der Eigenverantwortung des Anwenders! Eine Haftung oder Garantie für die Richtigkeit der zur Verfügung gestellten Ergebnisse (Daten) ist ausgeschlossen. In keinem Fall wird eine Haftung für Schäden übernommen, die sich aus der Verwendung der abgerufenen Messergebnisse ergeben.**

## **3. Webseite ProCon-Grumbach**

<span id="page-30-0"></span>Der weltweite Zugriff erfolgt über die Seite [www.procon-grumbach.de](http://www.procon-grumbach.de/) . Geben sie hier lediglich die Seriennummer ihres Gerätes ein (Bedienung > 12. Infoseite) und klicken sie auf Absenden.

Auf dieser Seite werden ihnen dann im 60 Sekunden Takt neue Daten der Maschine angezeigt.

#### Hinweis:

**Das Brutgerät muss einen Zugang zum Internet über das Netzwerk aufweisen. Desweitern muss der Cloudupload aktiviert sein (siehe**  Bedienung→ 7. E-Mail, Livedaten).

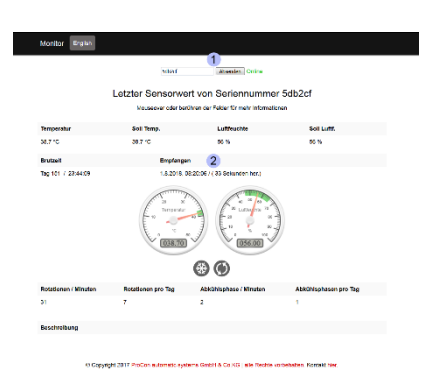

- **1 Hier können sie die Seriennummer eingeben**
- **2 Auflistung möglicher Fehler wie Leerer Wassertank, Auslösung des Sicherheitsthermostates**

<span id="page-31-0"></span>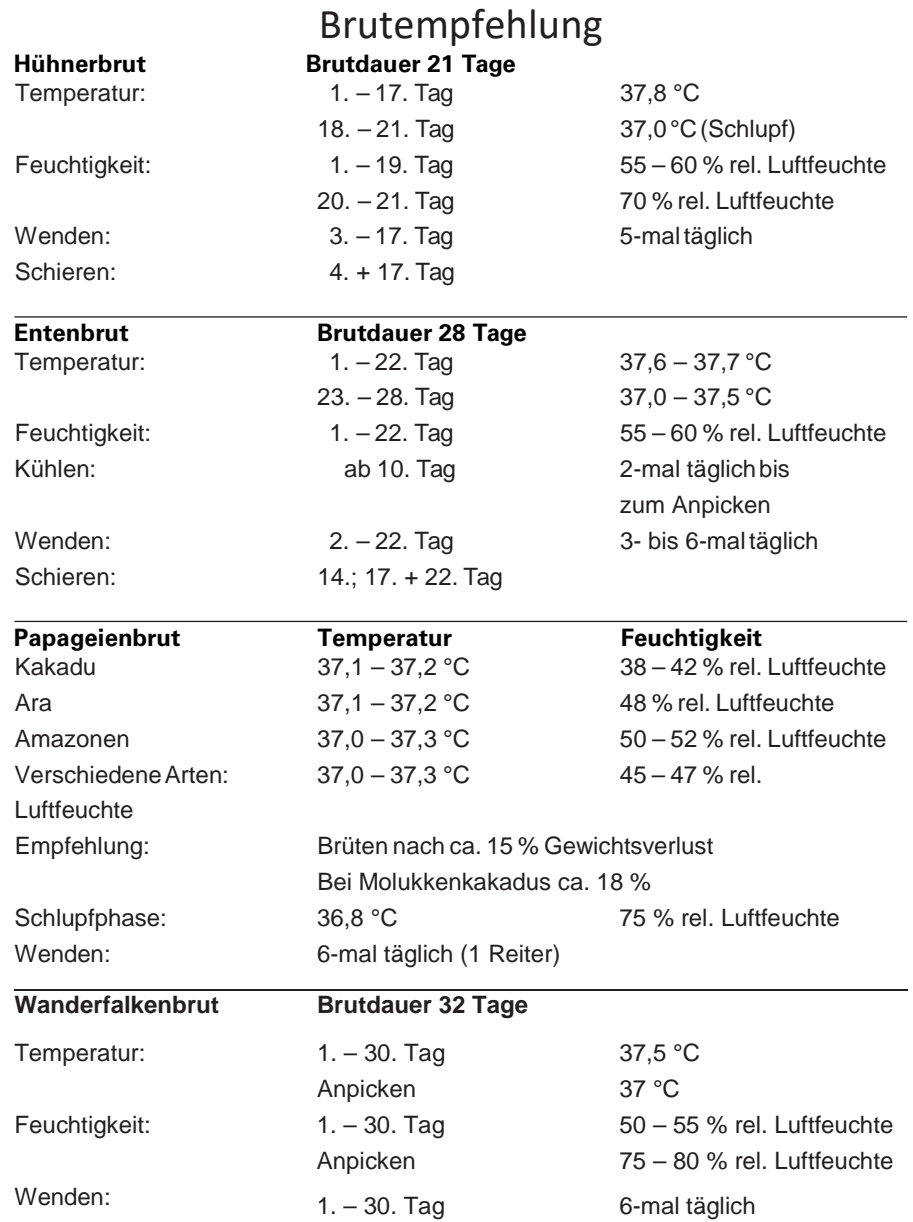

### **Anhang 1: Datenschutzerklärung**

<span id="page-32-0"></span>Wir freuen uns sehr über Ihr Interesse an unserem Unternehmen. Datenschutz hat einen besonders hohen Stellenwert für die Geschäftsleitung der ProCon automatic systems GmbH & Co.KG. Eine Nutzung der Internetseiten der ProCon automatic systems GmbH & Co.KG ist grundsätzlich ohne jede Angabe personenbezogener Daten möglich. Sofern eine betroffene Person besondere Services unseres Unternehmens über unsere Internetseite in Anspruch nehmen möchte, könnte jedoch eine Verarbeitung personenbezogener Daten erforderlich werden. Ist die Verarbeitung personenbezogener Daten erforderlich und besteht für eine solche Verarbeitung keine gesetzliche Grundlage, holen wir generell eine Einwilligung der betroffenen Person ein.

Die Verarbeitung personenbezogener Daten, beispielsweise des Namens, der Anschrift, E-Mail-Adresse oder Telefonnummer einer betroffenen Person, erfolgt stets im Einklang mit der Datenschutz-Grundverordnung und in Übereinstimmung mit den für die ProCon automatic systems GmbH & Co.KG geltenden landesspezifischen Datenschutzbestimmungen. Mittels dieser Datenschutzerklärung möchte unser Unternehmen die Öffentlichkeit über Art, Umfang und Zweck der von uns erhobenen, genutzten und verarbeiteten personenbezogenen Daten informieren. Ferner werden betroffene Personen mittels dieser Datenschutzerklärung über die ihnen zustehenden Rechte aufgeklärt.

Die ProCon automatic systems GmbH & Co.KG hat als für die Verarbeitung Verantwortlicher zahlreiche technische und organisatorische Maßnahmen umgesetzt, um einen möglichst lückenlosen Schutz der über diese Internetseite verarbeiteten personenbezogenen Daten sicherzustellen. Dennoch können internetbasierte Datenübertragungen grundsätzlich Sicherheitslücken aufweisen, sodass ein absoluter Schutz nicht gewährleistet werden kann. Aus diesem Grund steht es jeder betroffenen Person frei, personenbezogene Daten auch auf alternativen Wegen, beispielsweise telefonisch, an uns zu übermitteln.

1. Begriffsbestimmungen

Die Datenschutzerklärung der ProCon automatic systems GmbH & Co.KG beruht auf den Begrifflichkeiten, die durch den Europäischen Richtlinien- und Verordnungsgeber beim Erlass der Datenschutz-Grundverordnung (DS-GVO) verwendet wurden. Unsere Datenschutzerklärung soll sowohl für die Öffentlichkeit als auch für unsere Kunden und Geschäftspartner einfach lesbar und verständlich sein. Um dies zu gewährleisten, möchten wir vorab

die verwendeten Begrifflichkeiten erläutern.

Wir verwenden in dieser Datenschutzerklärung unter anderem die folgenden Begriffe:

#### **a) personenbezogene Daten**

Personenbezogene Daten sind alle Informationen, die sich auf eine identifizierte oder identifizierbare natürliche Person (im Folgenden "betroffene Person") beziehen. Als identifizierbar wird eine natürliche Person angesehen, die direkt oder indirekt, insbesondere mittels Zuordnung zu einer Kennung wie einem Namen, zu einer Kennnummer, zu Standortdaten, zu einer Online-Kennung oder zu einem oder mehreren besonderen Merkmalen, die Ausdruck der physischen, physiologischen, genetischen, psychischen, wirtschaftlichen, kulturellen oder sozialen Identität dieser natürlichen Person sind, identifiziert werden kann.

#### **b) betroffene Person**

Betroffene Person ist jede identifizierte oder identifizierbare natürliche Person, deren personenbezogene Daten von dem für die Verarbeitung Verantwortlichen verarbeitet werden.

#### **c) Verarbeitung**

Verarbeitung ist jeder mit oder ohne Hilfe automatisierter Verfahren ausgeführte Vorgang oder jede solche Vorgangsreihe im Zusammenhang mit personenbezogenen Daten wie das Erheben, das Erfassen, die Organisation, das Ordnen, die Speicherung, die Anpassung oder Veränderung, das Auslesen, das Abfragen, die Verwendung, die Offenlegung durch Übermittlung, Verbreitung oder eine andere Form der Bereitstellung, den Abgleich oder die Verknüpfung, die Einschränkung, das Löschen oder die Vernichtung.

#### **d) Einschränkung der Verarbeitung**

Einschränkung der Verarbeitung ist die Markierung gespeicherter personenbezogener Daten mit dem Ziel, ihre künftige Verarbeitung einzuschränken.

#### **e) Profiling**

Profiling ist jede Art der automatisierten Verarbeitung personenbezogener Daten, die darin besteht, dass diese personenbezogenen Daten verwendet werden, um bestimmte persönliche Aspekte, die sich auf eine natürliche Person beziehen, zu bewerten, insbesondere, um Aspekte bezüglich Arbeitsleistung, wirtschaftlicher Lage, Gesundheit, persönlicher Vorlieben, Interessen, Zuverlässigkeit, Verhalten, Aufenthaltsort oder Ortswechsel dieser natürlichen Person zu analysieren oder vorherzusagen.

#### **f) Pseudonymisierung**

Pseudonymisierung ist die Verarbeitung personenbezogener Daten in einer

Weise, auf welche die personenbezogenen Daten ohne Hinzuziehung zusätzlicher Informationen nicht mehr einer spezifischen betroffenen Person zugeordnet werden können, sofern diese zusätzlichen Informationen gesondert aufbewahrt werden und technischen und organisatorischen Maßnahmen unterliegen, die gewährleisten, dass die personenbezogenen Daten nicht einer identifizierten oder identifizierbaren natürlichen Person zugewiesen werden.

g) Verantwortlicher oder für die Verarbeitung Verantwortlicher Verantwortlicher oder für die Verarbeitung Verantwortlicher ist die natürliche oder juristische Person, Behörde, Einrichtung oder andere Stelle, die allein oder gemeinsam mit anderen über die Zwecke und Mittel der Verarbeitung von personenbezogenen Daten entscheidet. Sind die Zwecke und Mittel dieser Verarbeitung durch das Unionsrecht oder das Recht der Mitgliedstaaten vorgegeben, so kann der Verantwortliche beziehungsweise können die bestimmten Kriterien seiner Benennung nach dem Unionsrecht oder dem Recht der Mitgliedstaaten vorgesehen werden.

h) Auftragsverarbeiter

Auftragsverarbeiter ist eine natürliche oder juristische Person, Behörde, Einrichtung oder andere Stelle, die personenbezogene Daten im Auftrag des Verantwortlichen verarbeitet.

#### **i) Empfänger**

Empfänger ist eine natürliche oder juristische Person, Behörde, Einrichtung oder andere Stelle, der personenbezogene Daten offengelegt werden, unabhängig davon, ob es sich bei ihr um einen Dritten handelt oder nicht. Behörden, die im Rahmen eines bestimmten Untersuchungsauftrags nach dem Unionsrecht oder dem Recht der Mitgliedstaaten möglicherweise personenbezogene Daten erhalten, gelten jedoch nicht als Empfänger.

#### **j) Dritter**

Dritter ist eine natürliche oder juristische Person, Behörde, Einrichtung oder andere Stelle außer der betroffenen Person, dem Verantwortlichen, dem Auftragsverarbeiter und den Personen, die unter der unmittelbaren Verantwortung des Verantwortlichen oder des Auftragsverarbeiters befugt sind, die personenbezogenen Daten zu verarbeiten.

#### **k) Einwilligung**

Einwilligung ist jede von der betroffenen Person freiwillig für den bestimmten Fall in informierter Weise und unmissverständlich abgegebene Willensbekundung in Form einer Erklärung oder einer sonstigen eindeutigen bestätigenden Handlung, mit der die betroffene Person zu verstehen gibt, dass sie mit der Verarbeitung der sie betreffenden personenbezogenen

Daten einverstanden ist.

#### **2. Name und Anschrift des für die Daten Verarbeitung Verantwortlichen**

Verantwortlicher im Sinne der Datenschutz-Grundverordnung, sonstiger in den Mitgliedstaaten der Europäischen Union geltenden Datenschutzgesetze und anderer Bestimmungen mit datenschutzrechtlichem Charakter ist die: ProCon automatic systems GmbH & Co.KG Bettwiesenweg, 18 35325 Mücke Hessen Tel.: +496400/956910 E-Mail: info@procononline.de Website: [www.procononline.de;www.procon-grumbach.de](http://www.procononline.de;www.procon-grumbach.de/)

#### **3.Allgemeine Grundsätze für die Verarbeitung personenbezogener Daten**

ProCon automatic System GmbH & Co.KG hat sich folgende Verarbeitungssätze zu eigen gemacht um das angemessene Datenschutzniveau sicherzustellen:

- **Personenbezogene Daten werden rechtmäßig, nach Treu und Glauben und transparent verarbeitet.**
- **Personenbezogene Daten werden nur für festgelegte, eindeutige und rechtmäßige Zwecke erhoben und nicht in einer Weise weiterverarbeitet, die mit diesen Zwecken unvereinbar ist.**
- **Personenbezogene Daten müssen angemessen, relevant und auf das für die Zwecke, für die sie verarbeitet werden, erforderliche Maß beschränkt sein.**
- **Personenbezogene Daten müssen richtig sein und gegebenenfalls auf dem neuesten Stand gehalten werden; unrichtige oder unvollständige personenbezogene Daten werden berichtigt oder gelöscht oder die weitere Verarbeitung wird ausgesetzt.**
- **Personenbezogene Daten dürfen nicht in einer Form aufbewahrt werden, die eine Identifizierung der betroffenen Personen über einen längeren Zeitraum als für die Zwecke, für die die Daten erhoben oder weiterverarbeitet wurden, ermöglicht.**
- **Personenbezogene Daten werden in einer Weise verarbeitet, die eine angemessene Sicherheit der personenbezogenen Daten gewährleistet.**

ProCon automatic Systems GmbH & Co.KG wird sie stetes über die

Erhebung und Verarbeitung Ihrer persönlichen Daten informieren. Ausnahmen werden nur aus berechtigten Grund erfolgen.

#### **4. Arten von personenbezogenen Daten**

Wir erheben und verarbeiten Ihre personenbezogenen Daten auf vielfältige Weise, wenn Sie über die verschiedenen bestehenden Kanäle mit uns in Kontakt treten.

Einige der personenbezogenen Daten müssen verarbeitet werden, damit wir Ihnen die gewünschten Dienstleistungen anbieten können, einige andere personenbezogenen Daten können Sie freiwillig angeben. Wir werden Sie immer darüber informieren, welche personenbezogenen Daten notwendig sind (z. B. durch die Verwendung eines Sternchens (\*)) und welche Folgen es für Sie hat, wenn Sie uns diese Daten nicht zur Verfügung stellen, z. B. dass wir Ihre Anfrage nicht (vollständig) beantworten können.

Die von uns erhobenen und verarbeiteten personenbezogenen Daten lassen sich im Allgemeinen in die folgenden Kategorien einteilen:

- **Kontaktinformationen wie Name, Adresse, Telefonnummer, E-Mail-Adresse, Titel, Arbeitsort usw.**
- **Informationen, die Sie uns bei der Kontaktaufnahme über Online-Kontaktformulare, E-Mails oder Telefon mitteilen**
- **Profilinformationen, falls Sie ein Profil oder Konto bei uns erstellen, einschließlich Benutzername und Passwort**
- **Benutzerinformationen wie technische Daten zur Nutzung und Anzeige, einschließlich IP-Adressen, wenn Sie unsere Webseiten oder Anwendungen besuchen, auch auf Webseiten Dritter**
- **Transaktionsinformationen, einschließlich Kreditkarteninformationen, wenn Sie bei uns Waren oder Dienstleistungen kaufen**
- **Informationen aus der intelligenten Verbrauchsmessung ("Smart Metering") und der Verbrauchsmessung von Heizung, Kühlung, Wendung, Betriebsstunden und anderen Versorgungsleistungen**

Grundsätzlich verarbeiten wir keine besonderen Kategorien von personenbezogenen Daten (besondere personenbezogene Daten) über Sie, es sei denn, Sie haben Ihre ausdrückliche Einwilligung dazu erteilt oder wir sind dazu verpflichtet, um die geltenden Vorschriften einzuhalten.

#### **5. Zwecke für die Verarbeitung Ihrer personenbezogenen Daten**

#### **Wir verarbeiten Ihre personenbezogenen Daten nur, um einen rechtmäßigen Zweck zu verfolgen, und in der Regel werden wir Ihre personenbezogenen Daten nur dann verarbeiten, wenn Folgendes zutrifft:**

- **Sie haben Ihre Einwilligung zu einer solchen Verarbeitung gegeben, oder**
- **die Bearbeitung ist für die Erfüllung eines Vertrags notwendig, oder**
- **die Verarbeitung ist notwendig, um einer gesetzlichen Verpflichtung nachzukommen, der wir unterliegen, oder**
- **die Verarbeitung ist für die Zwecke, der von uns oder einem Dritten verfolgten berechtigten Interessen notwendig und wird als nicht nachteilig für Sie angesehen.**

Wir verarbeiten Ihre personenbezogenen Daten für die folgenden Zwecke:

- **Um Ihnen Produkte, Dienstleistungen und Informationen zur Verfügung zu stellen, die Sie von uns anfordern, oder**
- **um Ihnen Newsletter oder anderes Marketingmaterial, einschließlich Umfragen, zuzusenden, oder**
- zur Verwaltung unserer Geschäftsbeziehungen und zur Verhandlung **und Ausführung von Verträgen, oder**
- **um Ihnen allgemeine Kundendienst und -supportleistungen anzubieten, oder**
- **um Kundenbedürfnisse zu erkennen und Wissen darüber zu gewinnen, wie unsere verschiedenen Dienstleistungen, einschließlich Webseiten und Anwendungen, sowie Produkte genutzt werden und, um diese zu bewerten und zu verbessern, oder**
- **um uns mit Ihnen über verschiedene Themen auszutauschen, oder**
- um den jeweils geltenden Gesetzen zu entsprechen.

#### **6. Cookies**

Wir verwenden Cookies, um Inhalte und Anzeigen zu personalisieren, Funktionen für soziale Medien anbieten zu können und die Zugriffe auf unsere Website zu analysieren. Außerdem geben wir Informationen zu Ihrer Verwendung unserer Website an unsere Partner für soziale Medien, Werbung und Analysen weiter. Unsere Partner führen diese Informationen möglicherweise mit weiteren Daten zusammen, die Sie ihnen bereitgestellt haben oder die sie im Rahmen Ihrer Nutzung der Dienste gesammelt haben.

- **Die Zwecke der Verarbeitung der durch den Einsatz von Cookies gesammelten Daten sind folgende:**
- **der Betrieb, die Verbesserung und die Optimierung der Leistung und der Benutzerfreundlichkeit der Webseite und ihrer Dienste,**
- **die Durchführung von Kunden- und Nutzeranalysen und segmentierungen, um unser Verständnis für unsere Nutzer zu verbessern und den Nutzern, einschließlich Ihnen, einen besseren und maßgeschneiderten Service zu bieten,**
- **statistische Zwecke.**

#### **7. Offenlegung, Weitergabe und Bereitstellung personenbezogener Daten an Empfänger**

Personbezogene Daten werden nur in folgenden Fällen weitergegeben:

Wir geben personenbezogene Daten an Stellen außerhalb von ProCon weiter,

wenn wir nach Treu und Glauben davon ausgehen dürfen, dass der Zugriff

auf diese Daten oder ihre Nutzung, Aufbewahrung oder Offenlegung

vernünftigerweise notwendig ist, um folgende Zwecke zu erfüllen:

- Geltende Gesetze, Vorschriften oder gerichtliche Verfahren einzuhalten oder einer vollstreckbaren behördlichen Anordnung nachzukommen.
- Geltende Nutzungsbedingungen durchzusetzen, einschließlich der Untersuchung möglicher Verstöße.
- Betrug, Sicherheitsmängel oder technische Probleme aufzudecken, zu verhindern oder anderweitig zu bekämpfen.

Wir geben möglicherweise personenbezogene Daten an unsere Partner, beispielsweise an unsere Händler weiter.

#### **8. Ihr Einverständnis**

Wie oben erwähnt, werden einige unserer Verarbeitungsaktivitäten auf Ihrer Einwilligung beruhen. In einem solchen Fall haben Sie das Recht, Ihre Einwilligung jederzeit zu widerrufen.

Wenn Sie Ihre Einwilligung widerrufen, werden wir die Verarbeitung Ihrer personenbezogenen Daten einstellen, es sei denn, die weitere Verarbeitung oder Speicherung ist gemäß den geltenden Datenschutzgesetzen oder anderen anwendbaren Gesetzen und Vorschriften zulässig oder erforderlich.

Bitte beachten Sie, dass der Widerruf Ihrer Einwilligung die Rechtmäßigkeit der vor dem Widerruf durchgeführten Verarbeitung nicht berührt. Darüber hinaus können wir aufgrund Ihres Widerrufs Ihrer Einwilligung möglicherweise nicht in der Lage sein, Ihre Anforderungen zu erfüllen oder Ihnen unsere Dienste zur Verfügung zu stellen.

#### **9. Datensicherheit**

Um Ihre personenbezogenen Daten zu schützen, hat ProCon automatic Systems GmbH & Co.KG angemessene technische und organisatorische Maßnahmen getroffen, die unter Berücksichtigung des Standes der Technik und der bei ihrer Durchführung entstehenden Kosten ein Sicherheitsniveau gewährleisten, das den von der Verarbeitung ausgehenden Risiken und der Art der zu schützenden personenbezogenen Daten angemessen ist.

Nach einer Bewertung der Risiken hat ProCon automatic Systems GmbH & Co.KG Maßnahmen zum Schutz personenbezogener Daten gegen die zufällige oder unrechtmäßige Zerstörung oder den zufälligen Verlust, die Änderung, die unberechtigte Offenlegung oder den unberechtigten Zugang getroffen, insbesondere wenn im Rahmen der Verarbeitung personenbezogene Daten in einem Netz übertragen werden. Des Weiteren wurden Maßnahmen gegen jede andere Form der unrechtmäßigen Verarbeitung eingeleitet.

#### **10. Ihre Rechte**

Sie haben das Recht auf Zugang zu den über Sie verarbeiteten Daten, vorbehaltlich bestimmter gesetzlicher Ausnahmen. Darüber hinaus können Sie der Erhebung und Weiterverarbeitung Ihrer personenbezogenen Daten widersprechen. Außerdem haben Sie das Recht, Ihre personenbezogenen Daten gegebenenfalls zu korrigieren. Sie können uns auch auffordern, die Verarbeitung einzuschränken.

Wir werden alle Informationen löschen oder korrigieren, die aufgrund der seit ihrer Erfassung verstrichenen Zeit oder aufgrund anderer in unserem Besitz

befindlicher Informationen falsch oder veraltet sind.

Wenn Sie uns schriftlich dazu auffordern, werden wir Ihre personenbezogenen Daten unverzüglich löschen, es sei denn, wir haben eine Rechtsgrundlage für die weitere Verarbeitung, z. B. wenn die Verarbeitung zur Begründung, Ausübung oder Aufhebung eines Rechtsanspruchs oder zur Erfüllung eines Vertrages mit Ihnen erforderlich ist.

Um von den oben genannten Rechten Gebrauch zu machen, kontaktieren Sie uns bitte über die unseren Datenschutzbeauftragten (siehe Abschnitt 2).

In Bezug auf solche Anfragen stellen Sie uns bitte sachdienliche Informationen zur Verfügung, damit wir Ihre Anfrage bearbeiten können, einschließlich Ihres vollständigen Namens und Ihrer E-Mail-Adresse, damit wir Sie identifizieren können. Wir werden Ihre Anfrage so schnell wie möglich und innerhalb eines Monats beantworten.

Wir weisen darauf hin, dass Sie bei Ihrer örtlichen Datenschutzbehörde eine Beschwerde einreichen können, falls Sie mit der Verarbeitung Ihrer personenbezogenen Daten durch uns nicht einverstanden sind.

#### **11. Links zu anderen Webseiten usw.**

Unsere Webseiten können Links zu anderen Webseiten oder zu integrierten Webseiten enthalten. Wir sind nicht für den Inhalt der Webseiten anderer Unternehmen (Webseiten Dritter) oder für die Praktiken dieser Unternehmen bei der Erhebung personenbezogener Daten verantwortlich. Wenn Sie Webseiten Dritter besuchen, sollten Sie die Richtlinien der Webseitenbetreiber zum Schutz personenbezogener Daten und andere relevante Richtlinien lesen.

#### **12. Änderungen dieser Datenschutzerklärung**

Wir behalten uns das Recht vor, diese Datenschutzerklärung in Zukunft aufgrund von Änderungen der geltenden Gesetzgebung zu ändern. Wir werden Sie über alle derartigen Änderungen informieren.